1. Sammuta kone pitäen Shift (Vaihto) -näppäintä pohjassa samalla kun valitset Sammuta.

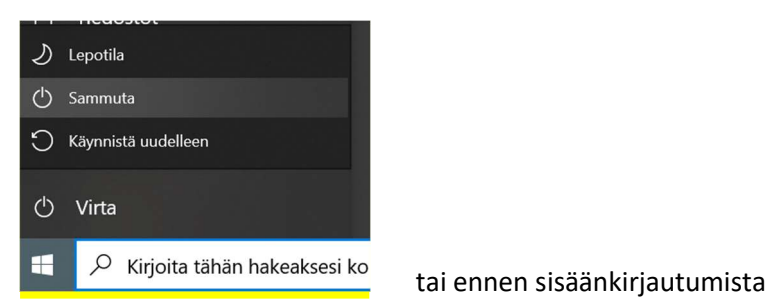

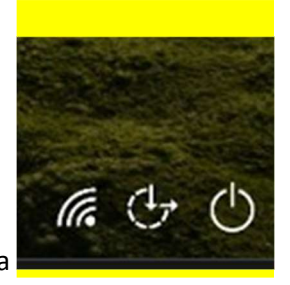

## Pidä Shift pohjassa, kunnes kone sammunut.

- 2. Laita Abitti-USB -tikku koneeseen
- 3. Käynnistä kone ja painele Enter näppäintä toistuvasti.

(Sinun tulee painaa Enter välittömästi kun ruutuun ilmestyy alla oleva kuva)

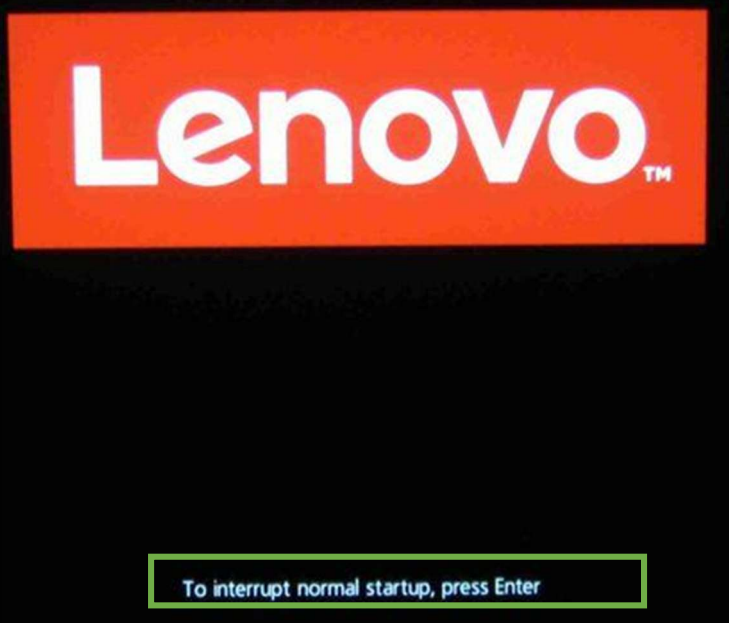

4. Kun saat valikon näkyviin, paina F12

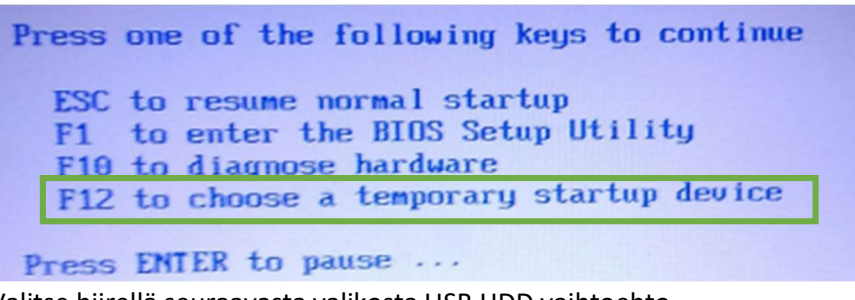

5. Valitse hiirellä seuraavasta valikosta USB HDD vaihtoehto

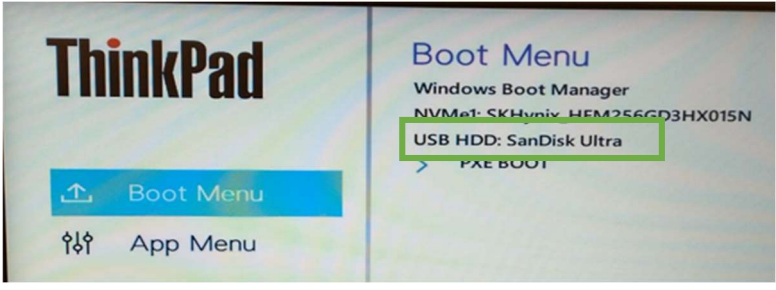